#### **XL4C:V0C** 2015 Schield Logistic Regression using OLS1C in Excel2013 **1 Logistic Regression using OLS1C in Excel 2013**

**by Milo Schield** *Member: International Statistical Institute US Rep: International Statistical Literacy Project Director, W. M. Keck Statistical Literacy Project*

*Slides, output and data at: www.StatLit.org/ pdf/2015-Schield-Logistic-OLS1C-Excel2013-Slides.pdf pdf/2015-Schield-Logistic-OLS1C-Excel2013-Demo.pdf Excel/2015-Schield-Logistic-OLS1C-Excel2013-Data.xlsx*

#### **XL4C:V0C** 2015 Schield Logistic Regression using OLS1C in Excel2013 **2 Background & Goals** Modelling a binary outcome (loan vs. no-loan) requires logistic regression to avoid meaningless predictions. Doing an exact logistic regression in Excel requires Solver and involves many steps. For details, see<br>www.statlit.org/pdf/Excel2013-Schield-Logistic-MLE1A-Slides.pdf This presentation uses an approximation: OLS1. By slightly adjusting the binary outcomes, one can use OLS regression to solve for a good logistic model. **Assignment: Create the logistic model (slide 9) and the logistic graph (slide 12).**

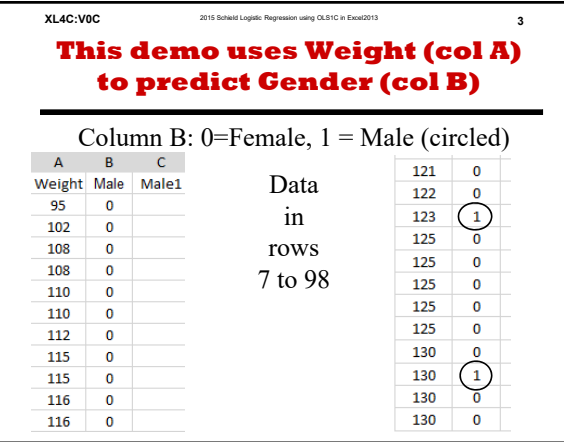

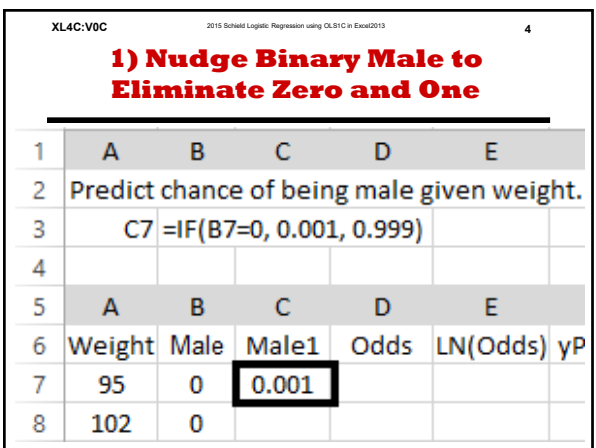

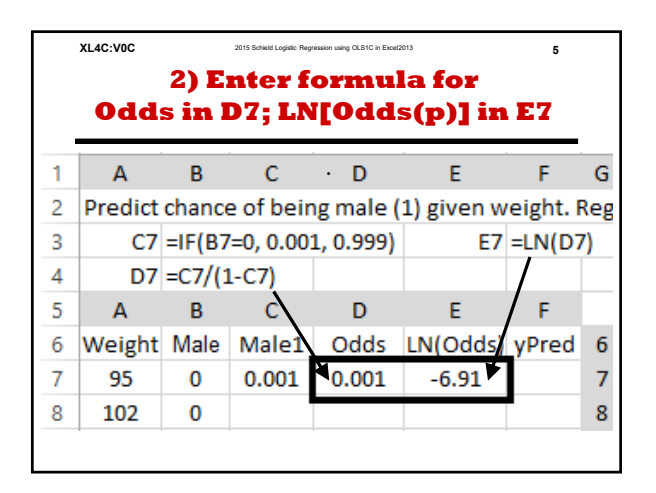

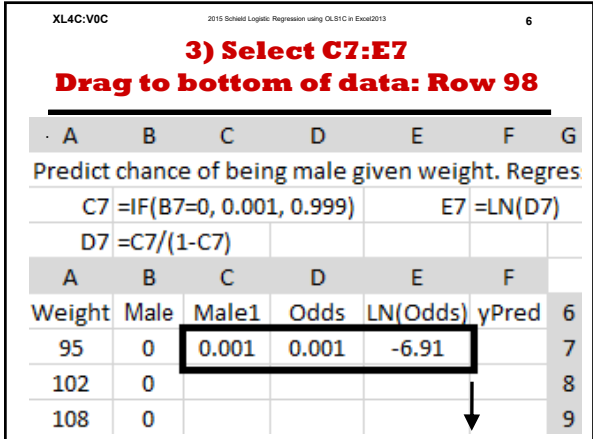

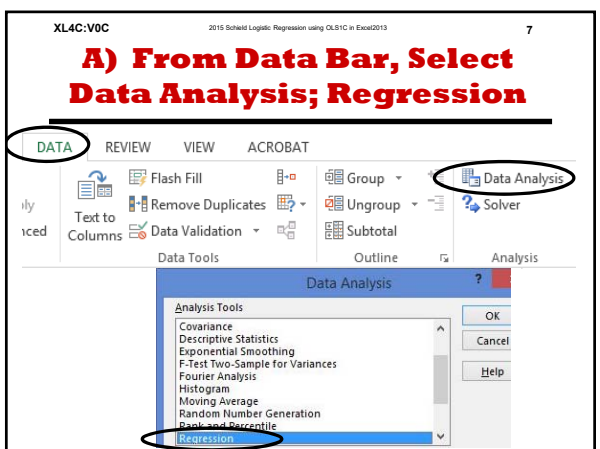

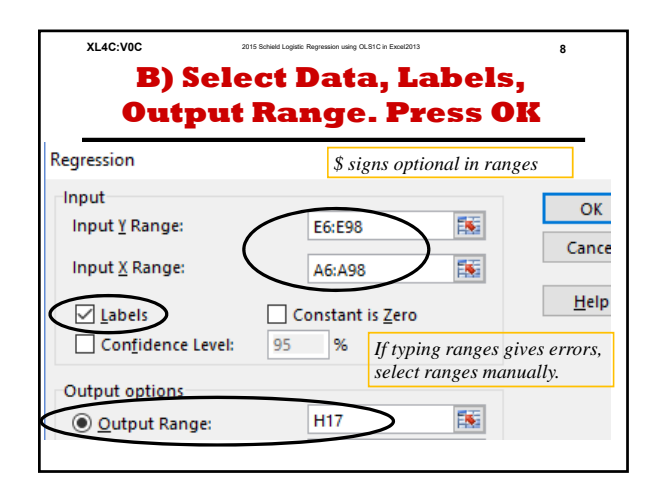

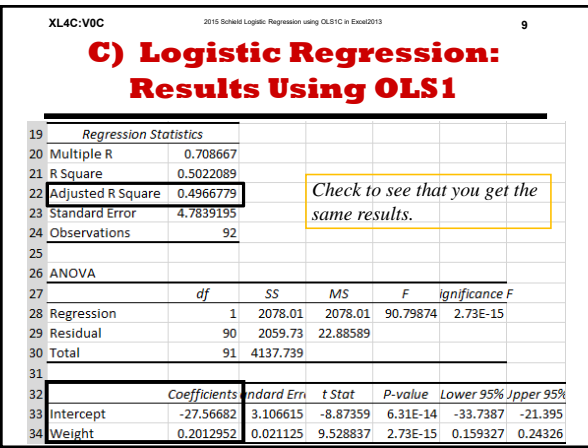

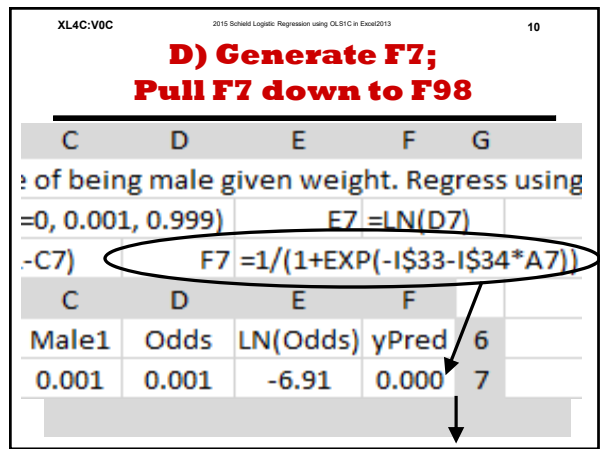

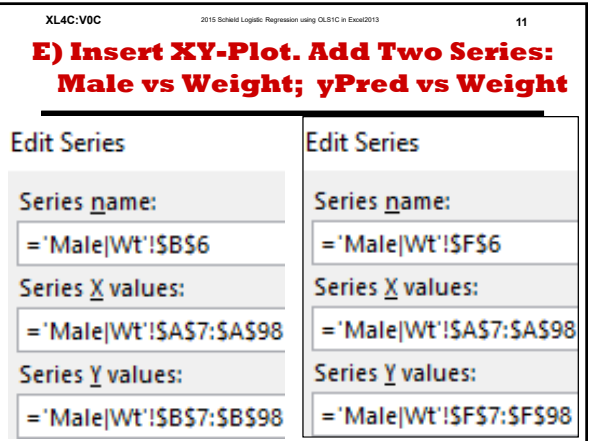

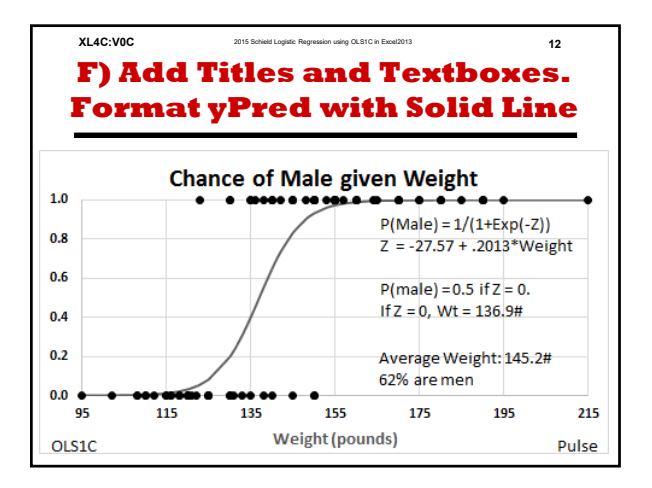

## **Logistic Regression using OLS1C in Excel 2013**

#### **by Milo Schield**

## *Member: International Statistical Institute US Rep: International Statistical Literacy Project Director, W. M. Keck Statistical Literacy Project*

*Slides, output and data at: www.StatLit.org/ pdf/2015-Schield-Logistic-OLS1C-Excel2013-Slides.pdf pdf/2015-Schield-Logistic-OLS1C-Excel2013-Demo.pdf Excel/2015-Schield-Logistic-OLS1C-Excel2013-Data.xlsx*

#### **Background & Goals**

Modelling a binary outcome (loan vs. no-loan) requires logistic regression to avoid meaningless predictions. Doing an exact logistic regression in Excel requires Solver and involves many steps. For details, see www.statlit.org/pdf/Excel2013-Schield-Logistic-MLE1A-Slides.pdf This presentation uses an approximation: OLS1. By slightly adjusting the binary outcomes, one can use OLS regression to solve for a good logistic model. **Assignment: Create the logistic model (slide 9) and the logistic graph (slide 12).** 

## **This demo uses Weight (col A) to predict Gender (col B)**

## Column B: 0=Female,  $1 = Male$  (circled)

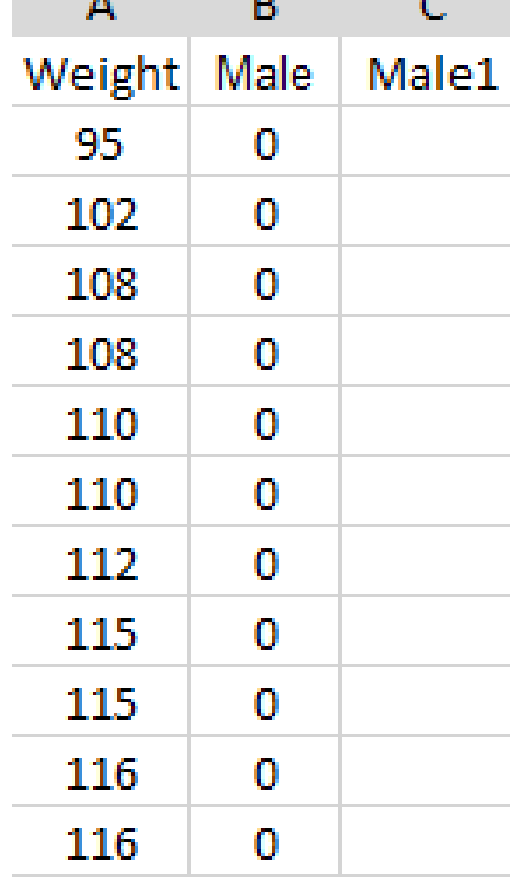

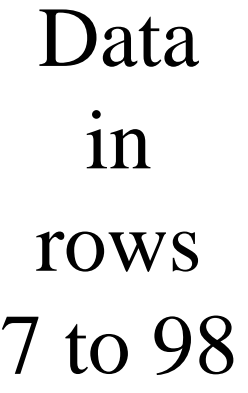

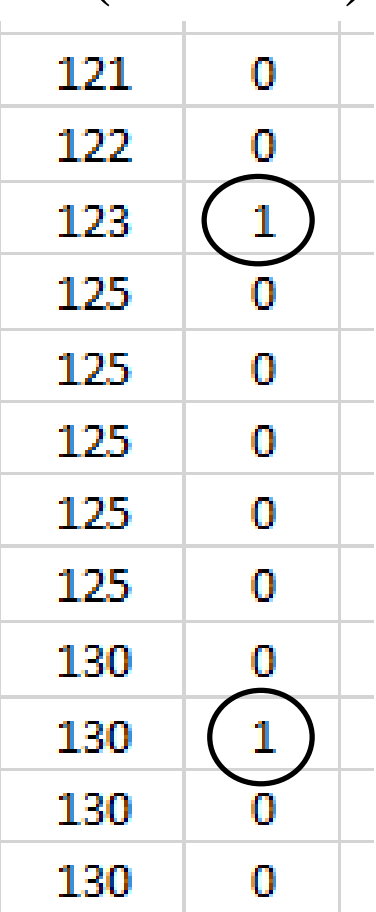

#### **1) Nudge Binary Male to Eliminate Zero and One**

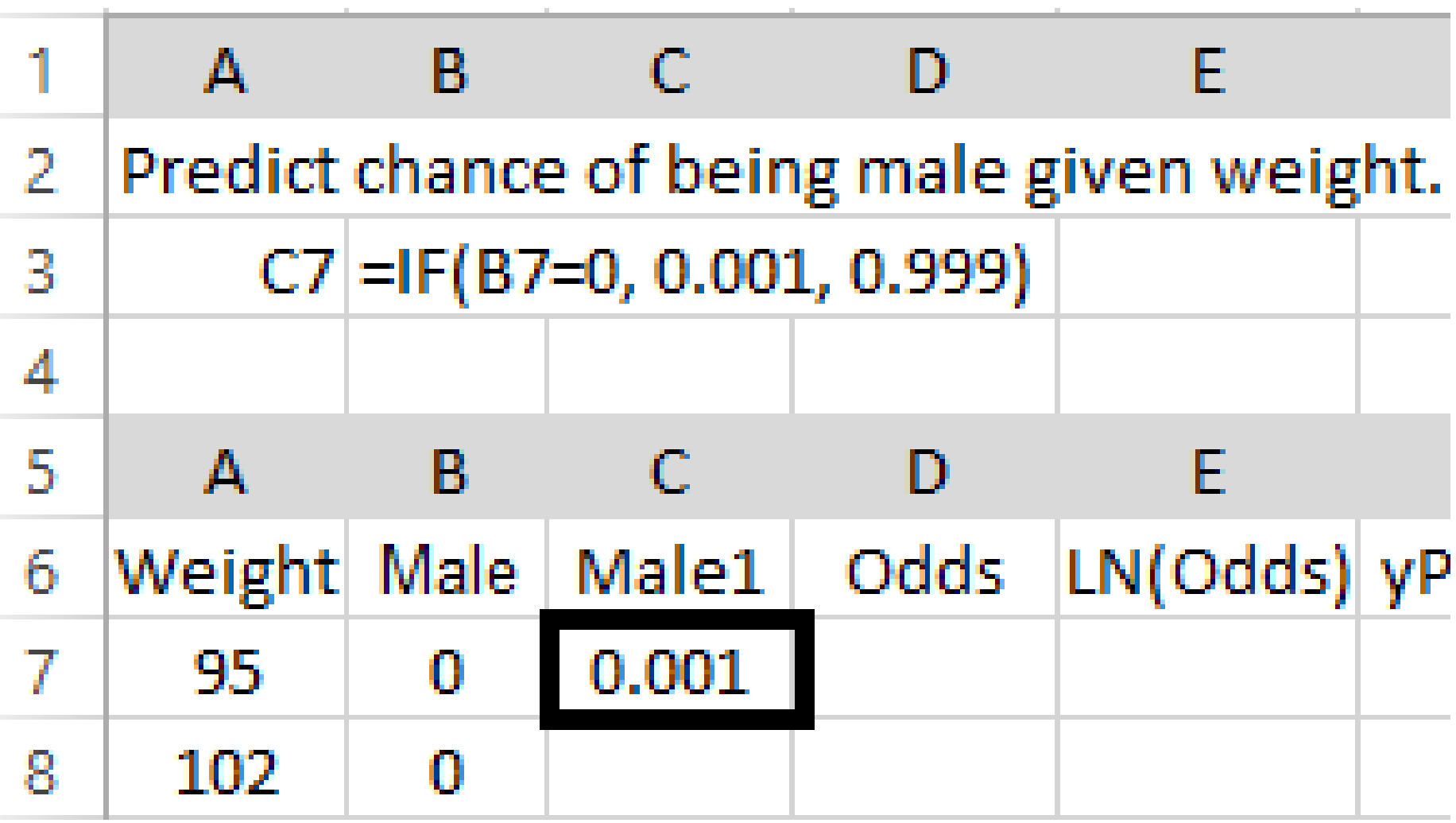

### **2) Enter formula for Odds in D7; LN[Odds(p)] in E7**

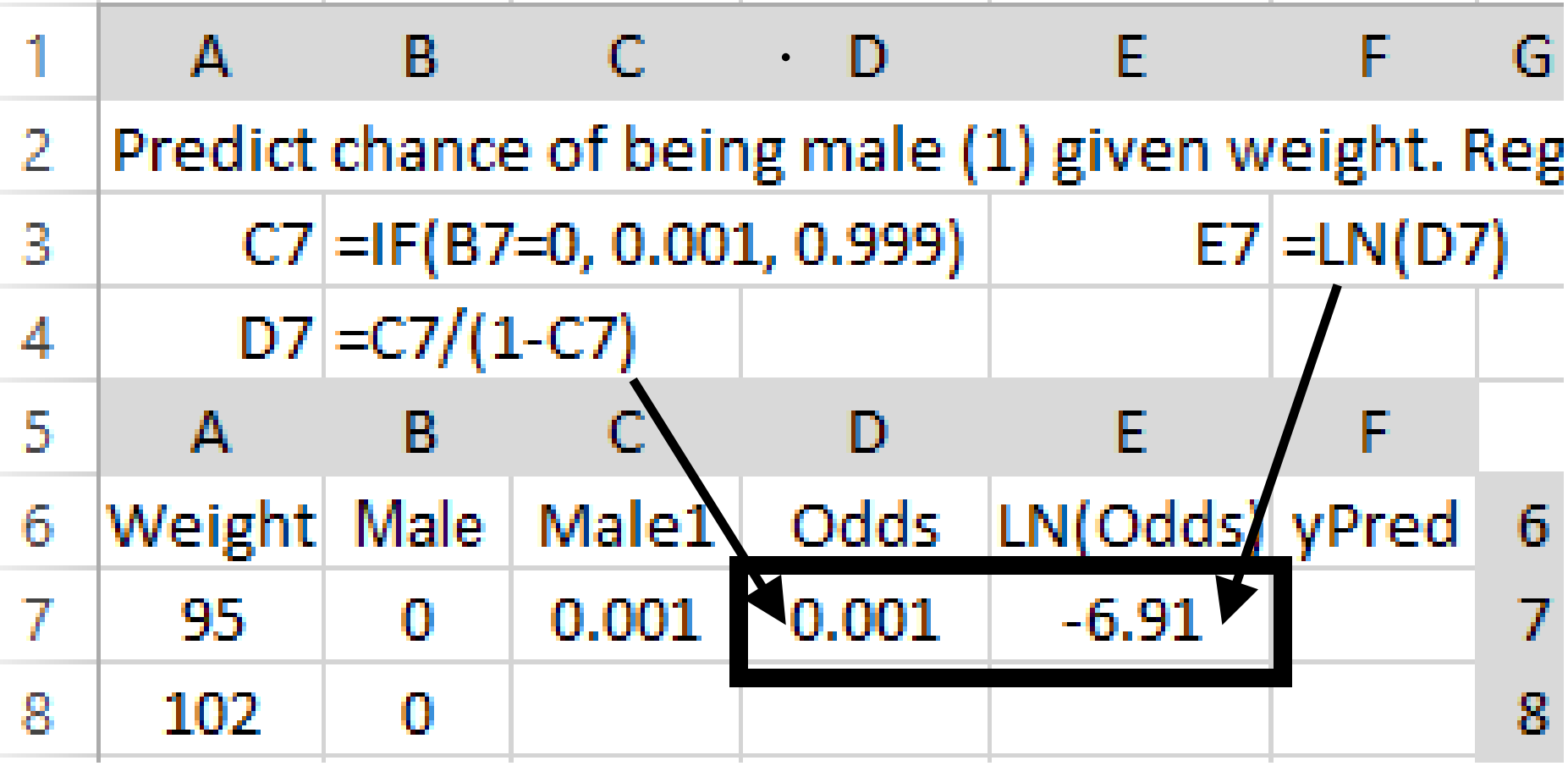

#### **3) Select C7:E7 Drag to bottom of data: Row 98**

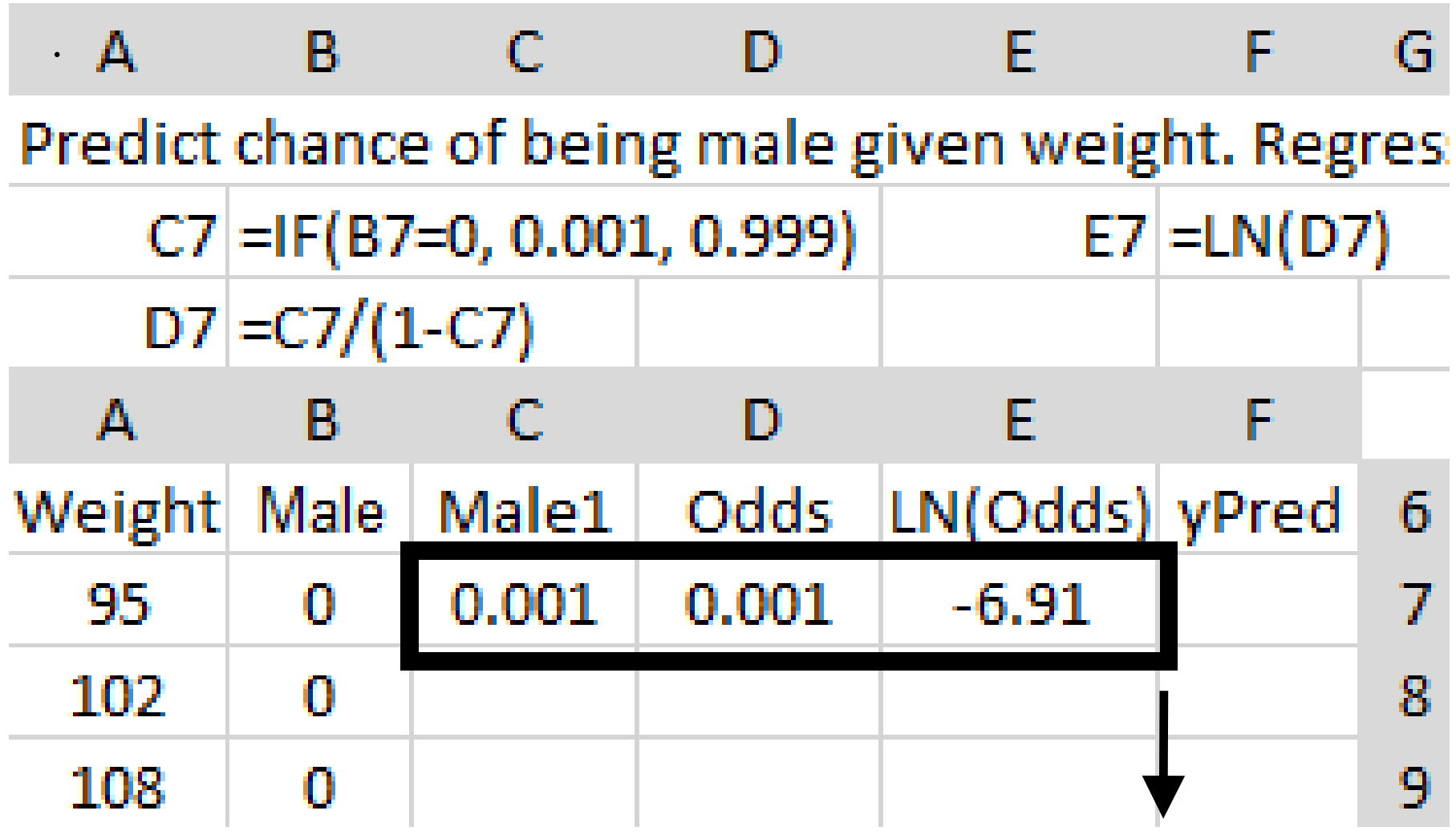

# **A) From Data Bar, Select Data Analysis; Regression**

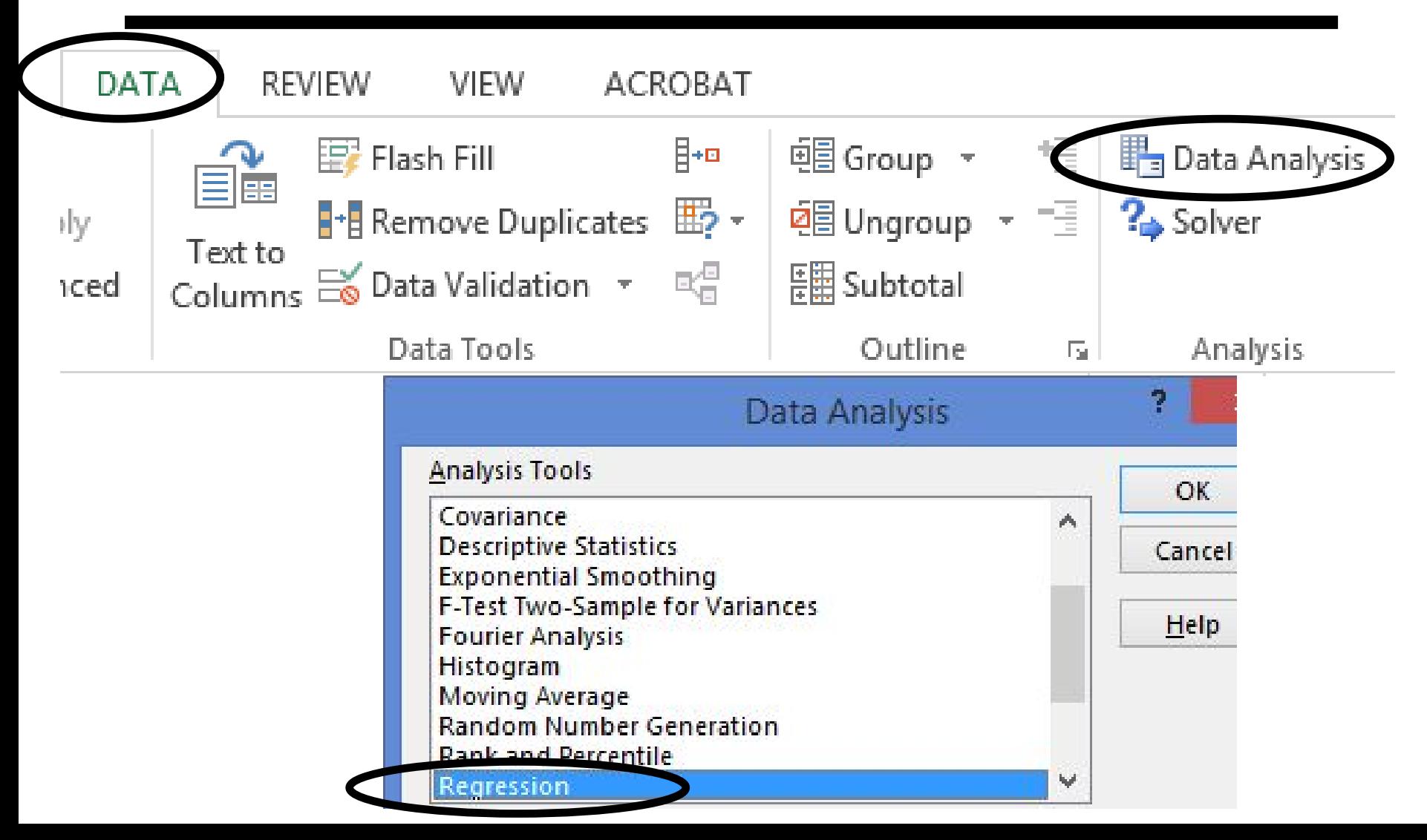

# **B) Select Data, Labels, Output Range. Press OK**

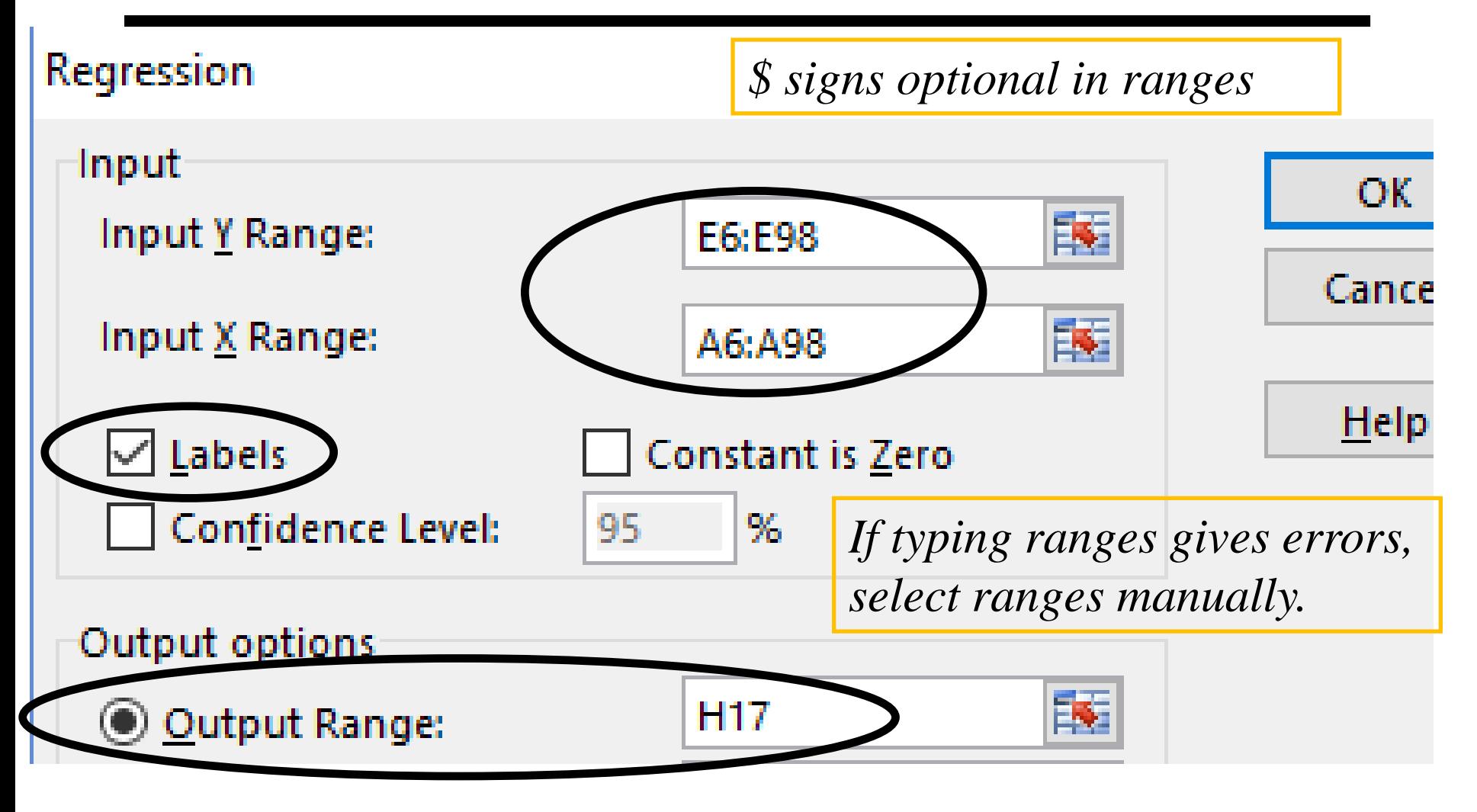

## **C) Logistic Regression: Results Using OLS1**

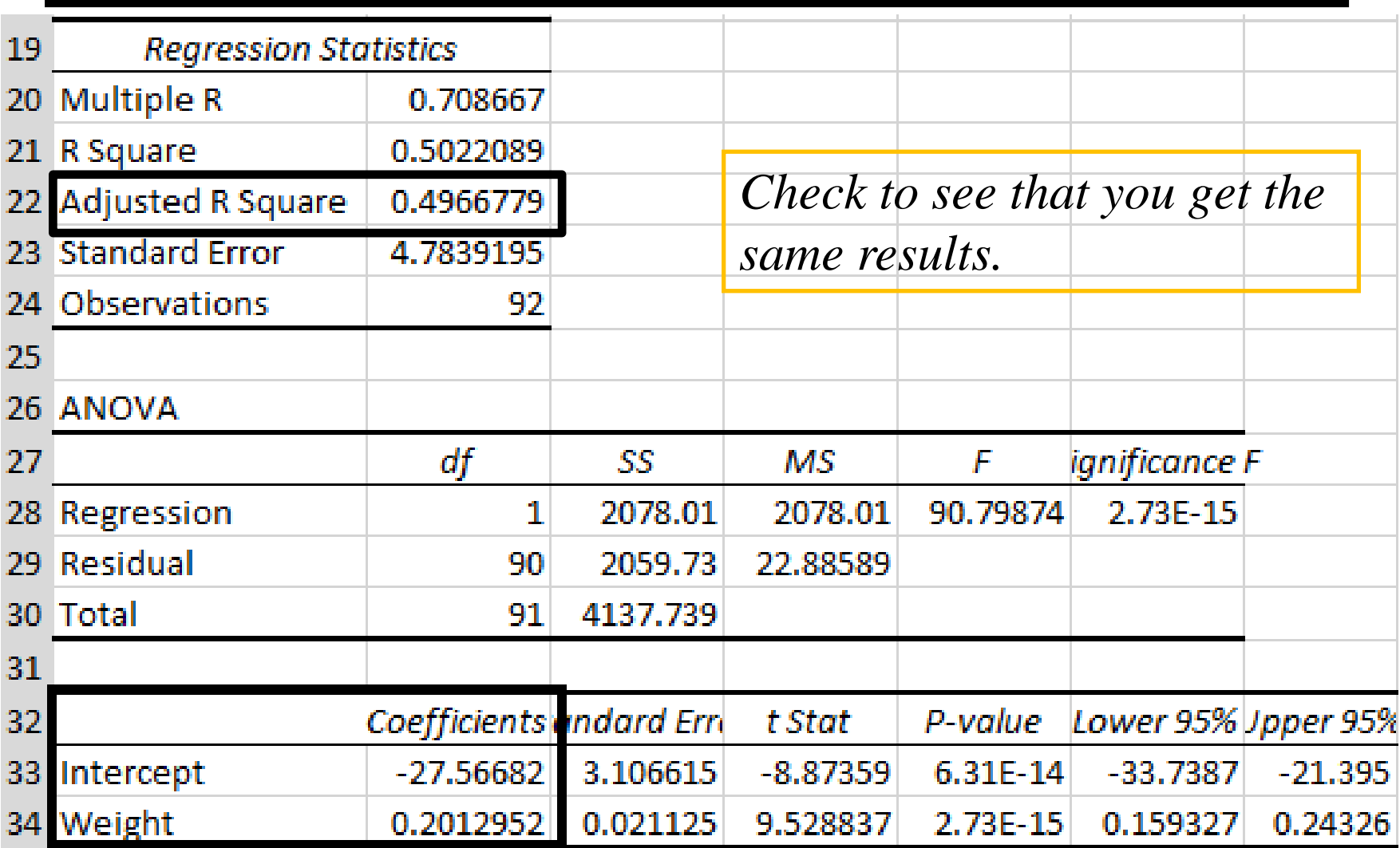

## **D) Generate F7; Pull F7 down to F98**

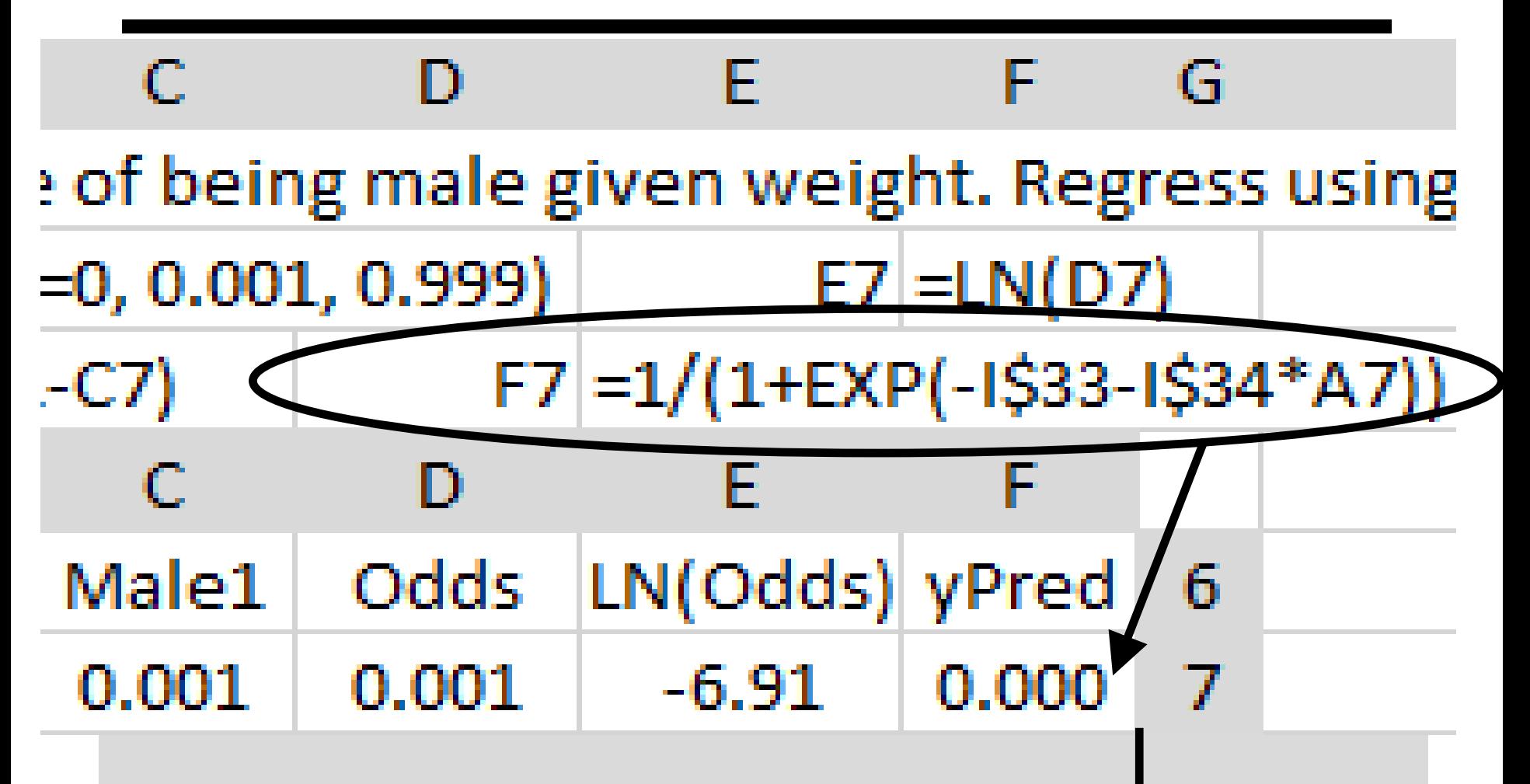

## **E) Insert XY-Plot. Add Two Series: Male vs Weight; yPred vs Weight**

## **Fdit Series**

Series name:

 $=$ 'Male $|Wt$ '!\$B\$6

Series X values:

 $=$ 'Male $|Wt$ '!\$A\$7:\$A\$98

**Series Y values:** 

 $=$ 'Male|Wt'!\$B\$7:\$B\$98

**Edit Series** 

Series name:

 $=$ 'Male $|Wt'|$ SFS6

Series X values:

 $=$ 'Male $|Wt$ '!\$A\$7:\$A\$98

**Series Y values:** 

 $=$ 'Male|Wt'!SFS7:SF\$98

## **F) Add Titles and Textboxes. Format yPred with Solid Line**

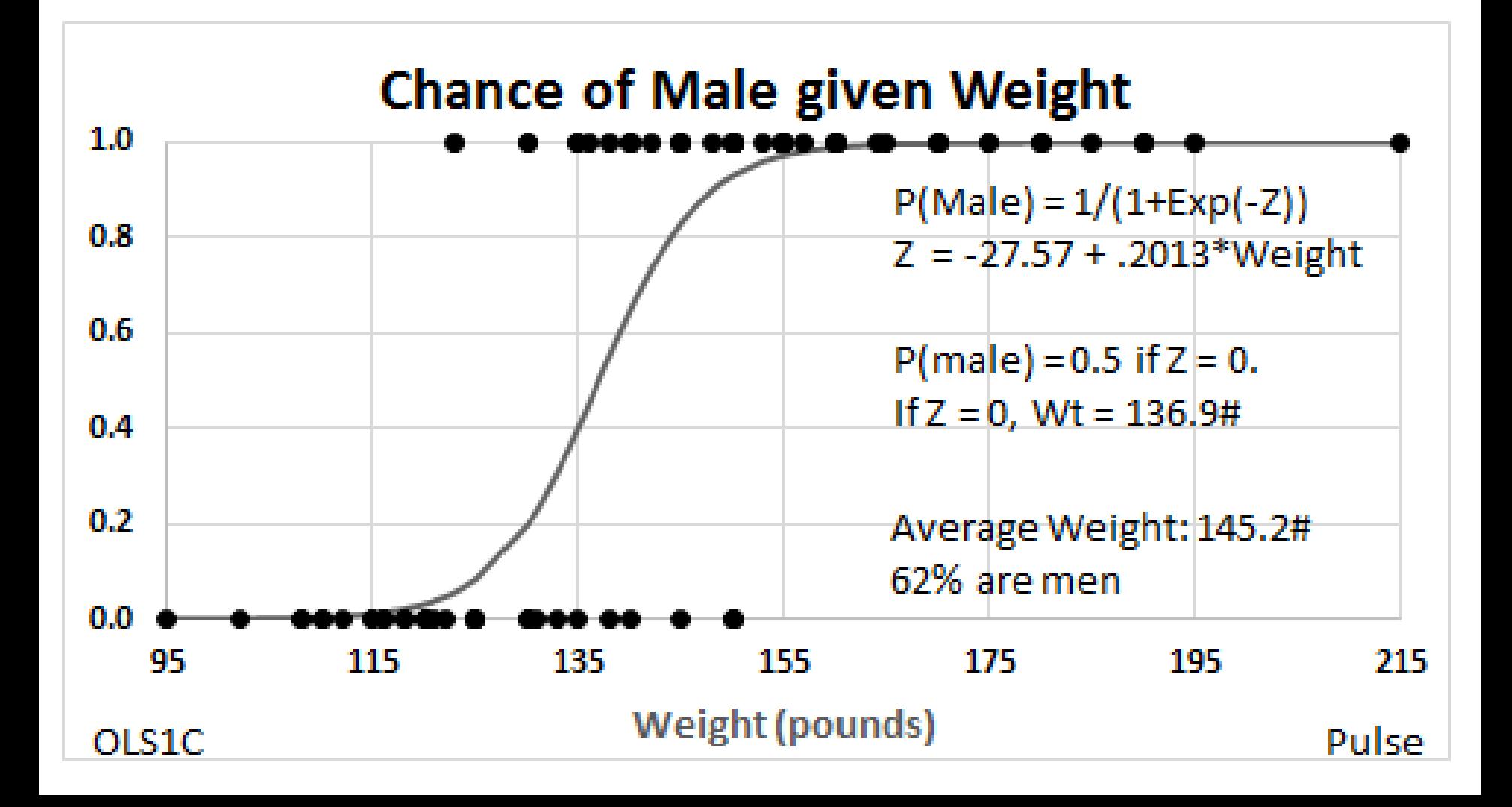